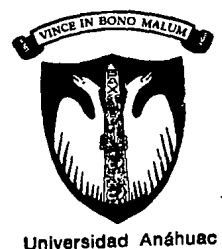

del Sur

UNIVERSIDAD ANAHUAC DEL SUR

 $\frac{16}{26}$ , 323817

Con estudios incorporados a la Universidad Nacional Autónoma de México

ESCUELA DE INGENIERIA

*SISTEMA AUTOMATICO DE TEMPERATURAS PARA ESPECTROSCOPIA DE A.* C.

T E S I S Que para obtener el Titulo de INGENIERO MECANICO ELECTRICISTA AREA ELECTRICA Y ELECTRONICA p e s e n t a LUIS RODOLFO MECALCO DIAZ

Director de Tesis: ING. LUIS HUMBERTO FRANCO CARDENAS

TESIS con MEXICO, D.  $F$ . FALLA LE ORIGEN 1991

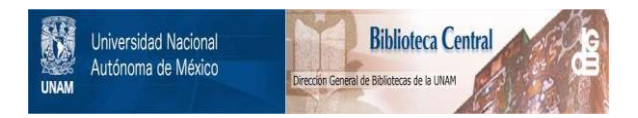

# **UNAM – Dirección General de Bibliotecas Tesis Digitales Restricciones de uso**

# **DERECHOS RESERVADOS © PROHIBIDA SU REPRODUCCIÓN TOTAL O PARCIAL**

Todo el material contenido en esta tesis está protegido por la Ley Federal del Derecho de Autor (LFDA) de los Estados Unidos Mexicanos (México).

El uso de imágenes, fragmentos de videos, y demás material que sea objeto de protección de los derechos de autor, será exclusivamente para fines educativos e informativos y deberá citar la fuente donde la obtuvo mencionando el autor o autores. Cualquier uso distinto como el lucro, reproducción, edición o modificación, será perseguido y sancionado por el respectivo titular de los Derechos de Autor.

# INDICE

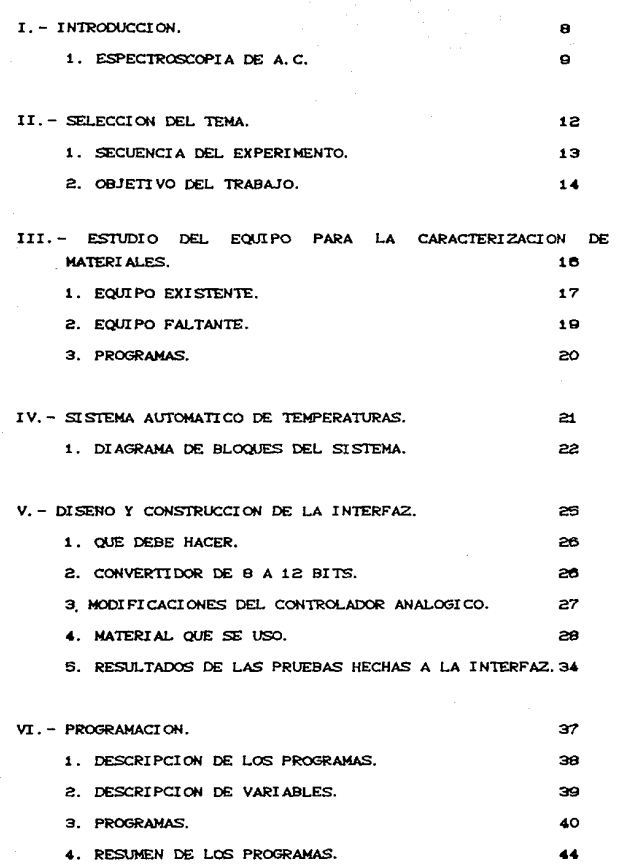

 $\epsilon_{\rm 2-22}$  , as a vertex  $\epsilon=0$  and the second process of the con-

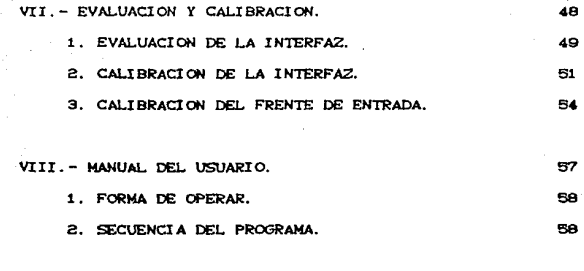

IX. - CONCLUSIONES.

X. - REFERENCIAS

66

# **I-INTRODUCCION.**

## t EsPECTROSCOPÍA DE A.C.

Las mediciones en A.C., o espectroscopia de impedancias, a materiales policristalinos, ferroeléctricos, ferromagnéticos y materiales monocristalinos, es una técnica muy poderosa que arroja una gran cant.idad de información para poder caracterizar materiales. Esta técnica de medir propiedades eléctricas y magnéticas es una herramienta que permite darnos una mejor idea del f'enómeno de polarización (eléctrica y/o magnética), de las características del grano y de la frontera del grano, así como de sus caracterisaticas eléctricas particulares.

A cierta temperatura y con un intervalo de frecuencias apropiadas, es posible separar de la conductividad total cada una de las contribuciones de los parámetros f'1sicos. Esto es, se puede observar por separado la contribución que aporta el grano, la f'rontera del grano, la superf'icie 6 el electrodo. En la mayor1a de los casos se puede usar un circuito eléctrico equivalente, dentro del cual, cada elemento se puede identificar como uno de éstos parémetros.

Para realizar un buen análisis de un material, se tienen que medir principalmente tres parámetros: impedancia. angulo y frecuencia CIZI,  $\sigma$  y f); éstas mediciones tienen que hacerse con frecuencias entre 5Hz y hasta 13MHz, a diferentes temperaturas cada una. Las mediciones en A.C. se realizan. por lo general, en un puente de Wheatstone, ya que son de los más sensibles para medir capacitancias y/o inductanicas. Para poder

obtener la impedancia de la muestra, se tiene que variar una resistencia y una capacitancia o inductancia del puente, de tal f'orma que queden balanceada con la resistencia y capacitancia o inductancia aparente de la muestra. Existen muchos tipos de puentes, pero todos se basan en el mismo principio. Dentro de los principales puentes que se derivan del de Wheatstone, se encuentran el Puente de Maxwell, el Puente de Hay, el Puente de Schering y el Puente de Wien CFig. 1).

La principal razón por la que se necesitan hacer varias mediciones a diferentes frecuencias y temperaturas, es que al balancear la R y L ó C a una determinada frecuencia, no son necesariamente la R y L 6 C equivalente de la muestra, por lo que haciendo las mediciones a varias frecuencias, podemos obtener la impedancia correspondiente. Ya que se tiene determinada la impedancia de la muestra, se pueden obtener otros datos que permiten caracterizar el material.

Los circuitos equivalentes que caracterizan a los materiales son del tipo RL, RC ó RLC, dependiendo de la muestra y de la técnica con que se midan. En una primera aproximación las impedancias capacitivas se obtienen cuando se usa la técnica de dos terminales (electrodos metélicos); las impedancias inductivas son obtenidas cuando se coloca una bobina alrededor de la muestra. El circuito equivalente que se usa principalmente consta de dos elementos de RC ó RL en paralelo unidos en serie con una resistenica, como se muestra en la figura 2. Al caracterizar algunos materiales que contengan silicatos, el circuito

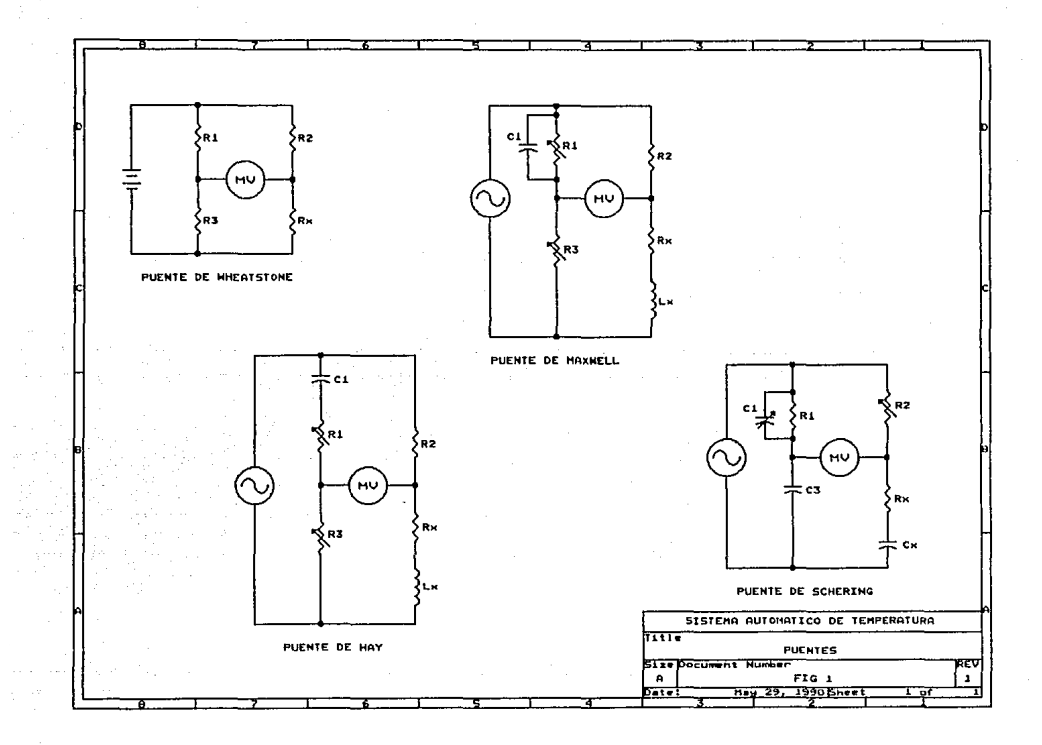

equivalente puede tener combinaciones de RLC.

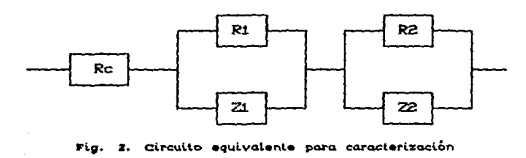

de los materiales.

Se puede obsevar el fenómeno de relajación eléctrica y/o magnética de muestras cerámicas, graficando la conductividad contra la frecuencia; donde el eje de la frecuencia se encuentra en forma logaritmica. Esta y otras gráficas en las que se involucre la frecuencia, son tabuladas logaritmicamente para poder tener una gran gama de frecuencias en una coordenada relativamente pequeña, además son gráficas típicas de Bode.

# 11 .- SELECCION DEL TEMA.

### 1. SECUENCIA DEL EXPERIMENTO.

Dentro del Instituto de Investigaciones en Materiales de la UNAM, se efectuan una serie de experimentos los cuales consisten en hacer caracterizaciones de propiedades eléctricas y magnéticas de los materiales por el metodo de espectroscopía de  $\bullet$ .  $\bullet$ . El proceder de éstos experimentos se describe a continuación:

a. - Una vez que la pieza a analizar se encuentra dentro del horno y todo el equipo de análisis está prendido, el operador tiene que fijar la temperatura del horno en el controlador analógico y esperar aproximadamente 20 min., para que el horno se estabilice a la temperatura definida. Durante este período el operador no realiza ningún otro trabajo; por lo que éste vendría siendo un tiempo mal aprovechado.

b. - Ya que se ha estabilizado el horno se tiene que correr el programa que realiza las mediciones a la muestra. Estas mediciones se realizan a través de un puente de impedancias; los datos obtenidos se almacenan en discos magnéticos para su posterior interpretación. Esta parte de adquisición y almacenamiento de datos es automática, por lo que éste es otro tiempo de hombre desperdiciado.

c. - Cuando el puente de impedancias ha terminado de realizar las mediciones, el operador tiene que elevar la temperatura del horno y esperar otros 20 min. para que se estabilice, repitiendo

los pasos anteriores hasta que el experimento haya cubierto todas las temperaturas necesarias.

Hay ocasiones que durante el tiempo de espera de estabilización del horno, el operador se aparta del equipo y regresa mucho despues de los 20 min. requeridos para que el horno esté listo para realizar las mediciones. Esto sucede también durante la adquisición y almacenamiento de datos. Como se puede apreciar, existe en ocasiones, un desperdicio de energía y atraso en los experimentos; ésto ocasiona una elevación en los costos de los mismos.

2. OBJETIVO DEL TRABA.JO.

Los objetivos principales de este trabajo son:

a)Se pueden caracterizar materiales a temperaturas bajo cero, a temperatura ambiente y a altas temperaturas. En este trabajo se va a automatizar los experimentos que se realizan con altas temperaturas. puesto que son los más utilizados. También es posible hacer mediciones a temperatura ambiente, siempre y cuando se conozca la temperatura ambiente.

b) Dar lugar a que el operador puada realizar otras actividades más productivas, ya que no tiene estar observando como el equipo realiza las mediciones ni esperar a que el horno llegue a la temperatura deseada.

e) Eliminar los tiempos muertos que se producen cuando el operador se apart.a de su puest.o.

d) Reducir los costos del experimento, ya que al momento de que el horno esta a punto, la computadora manda la señal para que el puente de impedancias haga su trabajo, y al terminar éste, la computadora incremente de inmediato la temperatura.

Otra de las ventajas de la automatización del sistema. es el mejor aprovechamiento de los tiempos de uso de los equipos, puest.o que se puede dejar t.rabajando el sislema durante la noche y realizar experimentos que requieran de mayor atención durante el dia. Con esto, se puede incrementar el número de experimentos *y* así poder aumentar las publicaciones tanto nacionales como internacionales para dar un mayor crédito a las investigaciones en la UNAM.

# III .- ESTUDIO DEL EQUIPO PARA CARACTERIZACION DE MATERIALES.

### t EaU1PO EXISTENTE.

Dentro del Instituto de Investigaciones en Materiales CIIM), se cuenta con una microcomputadora Hewlett Packard modelo HP-85, la cual es usada como el cerebro del sistema. La computadora es la encargada de transmitir al puente todas las instrucciones necesarias para que pueda realizar las mediciones requeridas; también se encarga de recibir la información del puente y de almacenarla en discos magnéticos para su posterior interpretación.

Para almacenar la información se usa una cartuchera Hewlett Packard modelo 9121 para dos discos magnèticos de 3.5". Este tipo de discos magnéticos son usados por tener un tamaño reducido y por estar fabricados en plástico duro, evitándose así •l dano a la cinta.

También se cuenta con un Analizador de Impedancias Hewlet. Packard modelo HP4192A, el cual se encarga de realizar las mediciones necesarias a la muestra que se encuentra dentro del horno.

Estos tres equipos están conectados por medio de una interfaz HP-IB que se encuentra instalada en la HP-85. Sin esta intertaz no se podr1a hacer la comunicación entre ellos.

Para mantener la temperatura del horno se usa un controlador analógico de tipo proporcional, ya que el horno

utilizado no responde tan rápido y no es tan inestable como para usar algún otro tipo de controlador. El transductor que usa para sensar la temperatura es un termopar del tipo J; con el que se pueden sensar temperaturas bajo cero y mayores a los 1200°C. Estos controladores fueron diseñados y fabricados en el IIM y han encontrado que cubren totalmente las necesidades de control en los hornos de alta temperatura.

Con estos cuatro equipos y con la ayuda de un multimetro digital. se está trabajando actualmente para realizar los experiementos de caracterización de materiales. Para poder automatizar estos experimentos se necesita de un dispositvo que percú.t.a a la computadora comunicarse con el controlador analógico de hornos y con el propio horno. El IIM posee una unidad Adquisitora y Controladora de Dalos Hewlett Packard modelo HP3421A. que se puede usar perfectamente. ya que se puede conectar a la interfaz HP-IB. Con este equipo la computadora ya puede tener comunicación con el exterior.

El Controlador Adquisitor de Datos se podría usar principalmente como un puerto de entrada y salida de la computadora. Este aparato cuenta con un puerto de salida de ocho bits. un puerto de entrada también de ocho bits y ocho canales multiplexados de entrada analógica; por éstos canales analógicos uno puede medir voltaje, resistencia, frecuencia y hasta temperaturas. Los ocho bits del puerto de salida pueden ser usados como actuadores o en forma de salida lógica digital.

### 2. EQUIPO FALTANTE.

Puesto que la única salida del controlador es digital y el controlador del horno es analógico. se necesita fabricar un convertidor digital-analógico para poder unir estos dos equipos.

Se necesita que el sistema pueda verificar la temperatura que ex.isla en el ambiente para poder determinar la temperatura relativa a la que debe estar el horno. por lo que es necesario agregar al sistema un sensor de temperatura ambiente. La temperatura relativa del horno se refiere a la temperatura a la que se encuentra el horno menos la temperatura ambiente. Es necesario manejar- este término puesto que los termopares núden temperaturas sobre la del ambiente, de otra forma se tendría que usar dos termopares para poder medir la temperatura real de los hornos, además de que uno de estos termopares tendria que estar en un medio en el que la temperatura fuera de cero grados centtgrados; ésto hace que el usar dos termopares sea poco efectivo.

Para que el sistema se apague al terminar el experimento se debe de adaptar un relevador y hacer el dispositivo necesario para que la computadora pueda desconectar la bobina del relevador. El relevador tiene que ser lo suficientemente grande para poder soportar todos los equipos y el horno.

### 3. PROGRAMAS.

Parte de los programas existentes se pueden utilizar para este trabajo. A la parte que maneja el puente de impedancias se le tendria que hacer algunas adaptaciones, y el programa principal se tendría que modificar completamente.

Se tiene que realizar un programa para que la computadora pueda mandar la temperatura a la cual debe permanecer el horno. Este software se tiene que diseñar de tal forma que pueda vigilar el incremento de temperatura del horno y así determinar el momento exacto en el que el puente de impedancias pueda realizar las mediciones.

## IV.- SISTEMA AUTOMATICO DE TEMPERATURAS.

### t DIAGRAMA DE ELOQUES DEL SISTEMA.

En la figura 3 se pude apreciar el diagrama completo para la realización de caracterizaciones por el método de espectroscopia de a.c. en forma automática. Despues de estudiar los equipos existentes se llegó a la conclusión que el proyecto que se presenta en este trabajo es la forma más viable y económica para poder automatizar este tipo de experimentos. Como se sabe, cada equipo debe tener una función específica, la que se describe a continuación:

a.-La microcomputadora va a seguir siendo el cerebro de todo el sistema. Esta va a almacenar en la memoria las temperaturas absolutas a las que se deben hacer las mediciones; verificará la temperatura que existe en el ambiente; mandará la temperatura relativa del horno al controlador HP3421A; checará la temperatura del horno y si es la correcta hará que el puente realice las mediciones, o bien, antes de realizar las mediciones. proporcionara un lapso de tiempo para estabilizar la temperatura; ya que tenga toda información de las mediciones, la almacenará en los discos magnéticos; si ya fueron tomadas todas las mediciones, apagarå todo el sistema, incluyendose ella misma.

b. - Al puente de impedancias no se le realizará. ningún· cambio, ya que solo es un instrumento de medición muy complejo. El único cambio que se realizará. radica en la programación que lo maneja.

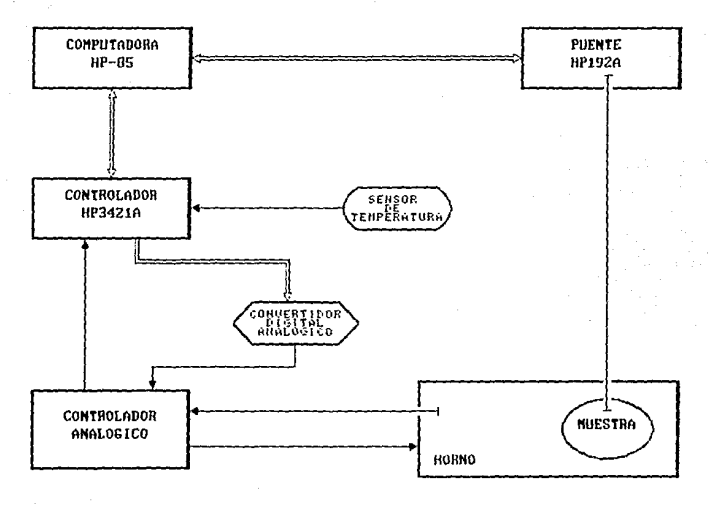

 $5.5$ tomatico  $\sim$ d.e  $\sim$ ÷ emperatura

c.- El controlador HP3421A se usará para que la computadora pueda tener comunicación con los demas dispositivos. Por medio de este equipo la microcomputadora puede mandar al exterior la información de la temperatura relativa; esta información se encuentra en forma binaria. ya que no se puede mandar en forma. analógica, puesto que, como ya habiamos mencionado, el controlador tiene un solo puerto de salida. Con este dispositivo la microcomputadora va a ser capaz de revisar la temperatura ambiente. la del horno y la de referencia, puesto que esta información se maneja en volts y los canales de entrada analógica del controlador contienen un convertidor analógico-digital.

d.- Para poder pasar la temperatura de la í'orma. digital a la analógica. se requiere fabricar un convertidor, de esta forma el controlador del horno pueda reconocer esta reí'erencia que le envta la HP-95.

e .- La principal razón de seguir usando el controlador analógico es que la computadora no tiene que estar vigilando el horno mientras se efectuan las mediciones en el puente. En otras palabras. cuando la computadora está pendiente de cómo se realizan las mediciones. al controlador mantiene al horno estable.

*e.* - El sensor d• t.emperatur& debe ser capaz de traducir la temperatura ambiente a un valor proporcional de voltaje, para que el HP3421A pueda leerla. Otra característica de este sensor es que debe ser lineal en los intervalos usuales de temperatura

ambiente. va que de otra forma. se tendria que almacenar una tabla con los valores de la temperatura que llegue a marcar.

# V.- DISENO Y CONSTRUCCION DE LA INTERFAZ.

#### 1 OUE DEBE HACER.

El intervalo de temperatura de los experimentos de caracterización varia desde la temperatura ambiente hasta los eooºc *y* con una resolución aproximada de ± un grado. con lo que haciendo los c6lculos necesarios obtenemos que el convertidor que se deba- de usar, debe tener por lo menos doce bits: dando como resultado, la necesidad de f'abricar una interfaz que pueda convertir los ocho bits de salida del HP3421A a doce.

### 2. CONVERTIDOR DE 8 A 12 BITS.

Los ocho bits del controlador se deben repartir de tal forma que puedan controlar el encendido y apagado del horno, debe desconectar todo el sistema, y debe mandar la información correcta al convertidor digital-analógico de 12 bits. Se observó que la mejor manera de lograr ésto, era utilizando 4 de estos 8 bits como datos de la temperatura de referéncia, tres como dirección y el último bit se tendrá como reserva para alguna otra necesidad; esto es, se va a realizar una especie de control de flujo de cuatro bits, controlando su dirección con tres bits. Los t.res bit.s que se usarén como dirección. van a manejar un demultiplexor de 3 a 8; con esto, podemos manejar ocho diferentes circuitos. Este bus de cuatro bits llegara a tres diferentes circuitos integrados CCI) que almacenan temporalmente la información; de esta forma se mandará primero los cuatro bits más significativos y se disparará el reloj del primer CI con el

as

demultiplexor de 3 a 8; a continuación se mandarán los siguientes. cuatro bits disparandose el reloj del siguiente CI con otro canal del demultiplexor: y por último se mandan los cuatro bits menos significativos. repitiendo el mismo procedimiento para el reloj del último CI. No encontrando otra solución para lograr el objet.ivo y observando que con este arreglo se satisracia completamente lo requerido, se prosiguió a su realización.

#### 3. MoolFICACIONES DEL CONTROLADOR ANALÓOICO.

Se le tuvieron que hacer modiricaciones al controlador analógico para poder conectarlo a la interraz. Al disparador del horno se le tuvo que agregar un circuito para mantener el horno apagado aunque la seftal de encendido estuviera presente. Esto se hizo para que el horno no se estuviera encendiendo y apagando durante el ciclo de búsqueda de la temperatura relativa. En la t'igura • se puede observar el controlador analógico proporcional original.

Se tuvo que eliminar la fuente de voltaje de referancia puesto que el convertidor digital-analógico es la que ahora da este voltaje. Al frente de entrada del termopar se le agregaron una serie de f'iltros para eliminar el ruido del ambiente CFig. 5), porque en el diseño original no aparecía ninguno. En las figuras 6 y 7 se muestra el controlador y frente de entrada con las modificaciones ya hechas.

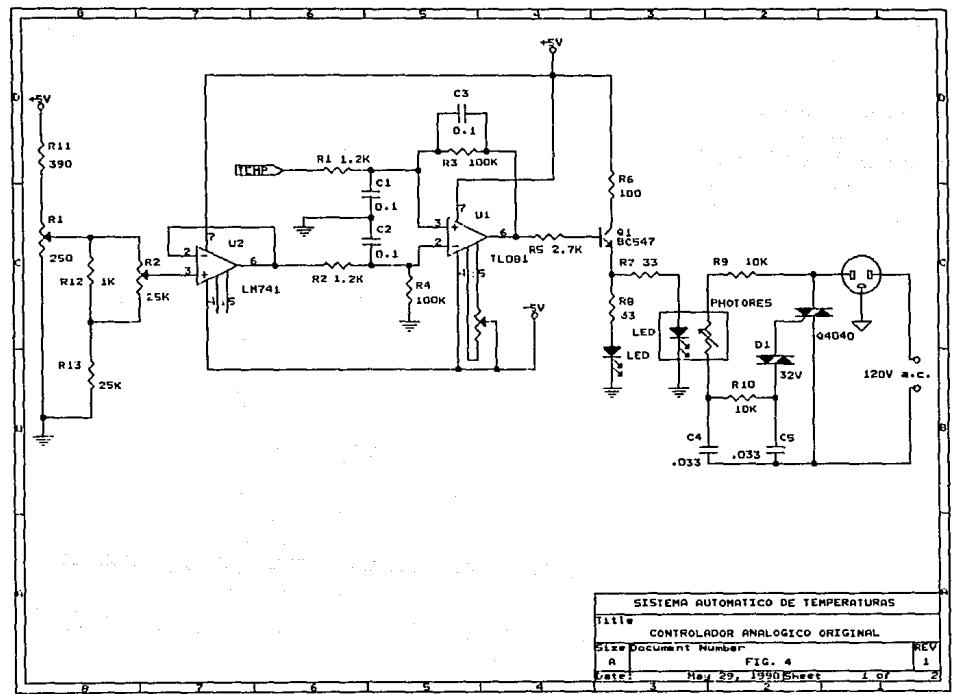

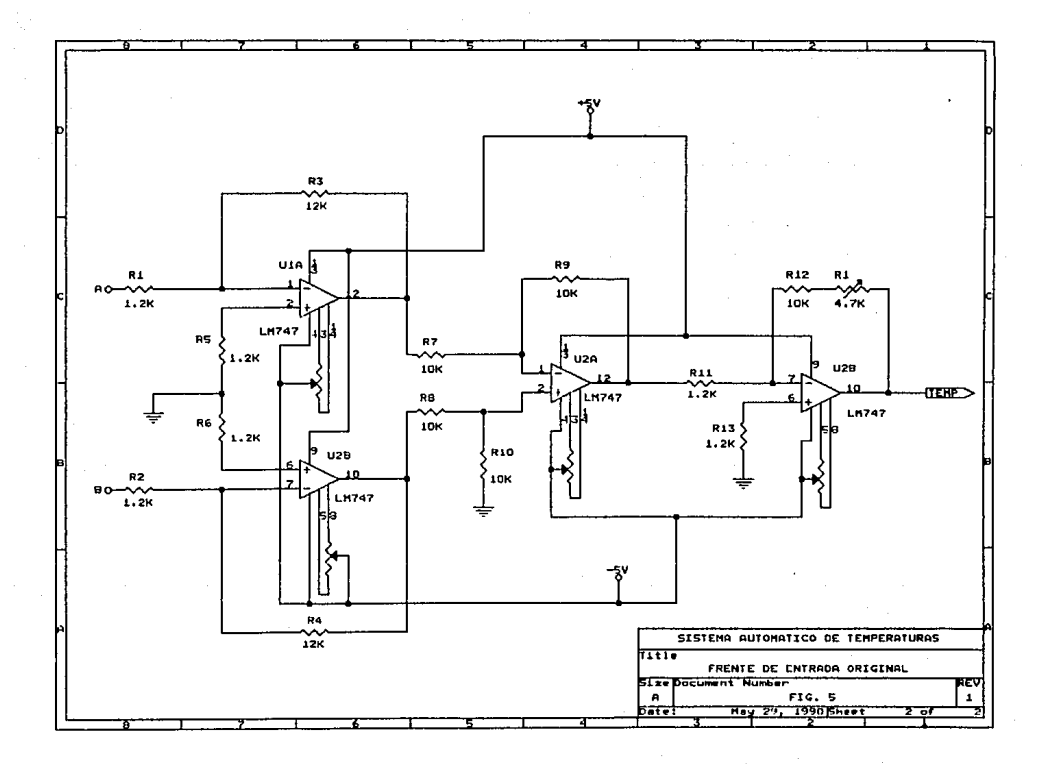

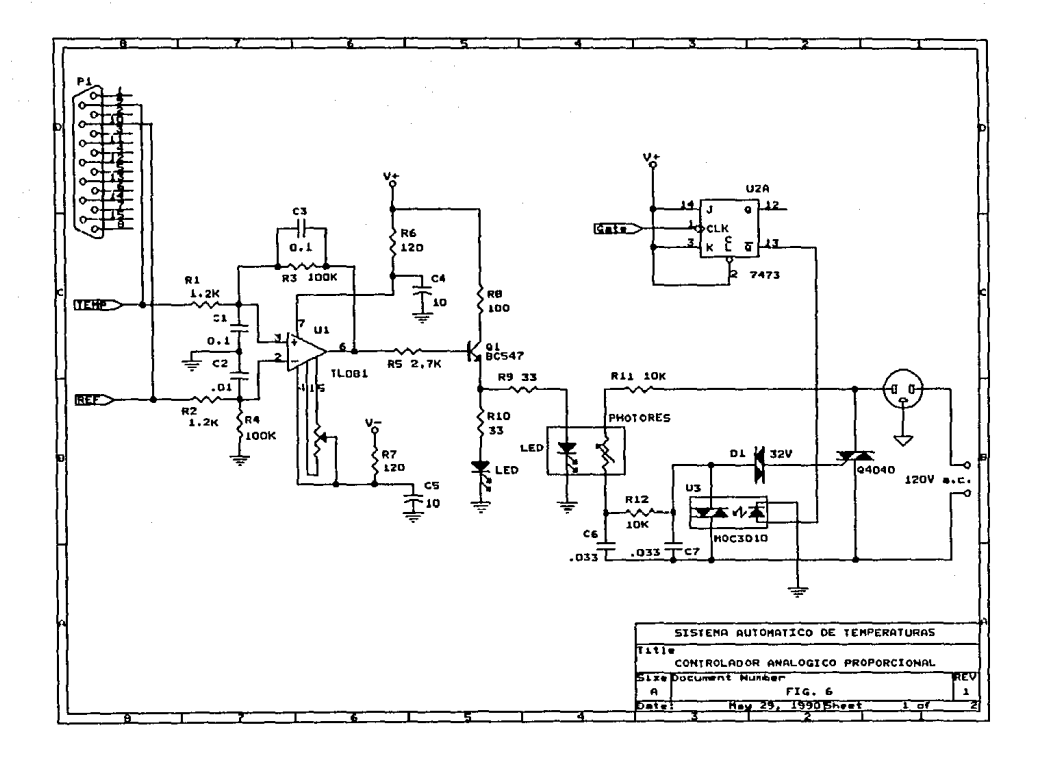

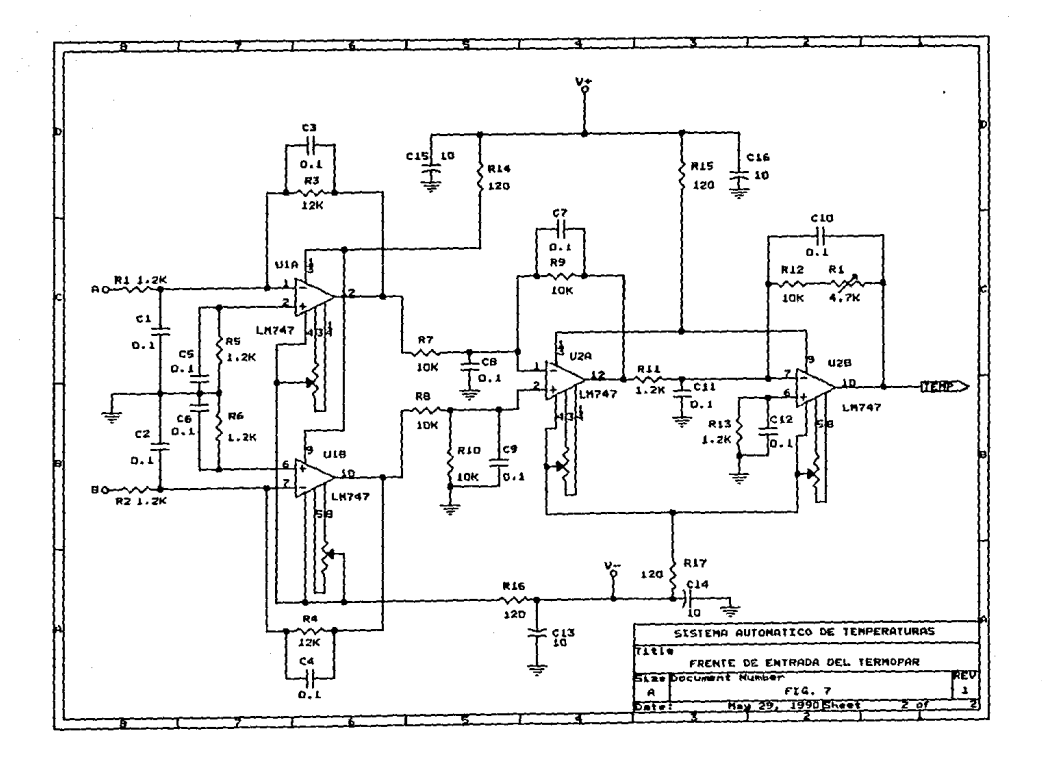

La fuente de poder se tuvo que cambiar completamente ya que la original no era capaz de soportar al controlador y a la interfaz CFig. 8). La fuente que se utilizó puede manejar hasta dos amperes y puede proporcionar voltajes desde ±.5V hasta ±32V. Otra ventaja de esta fuente es que el regulador, tanto de la parte positiva como de la negativa. están en un solo integrado: de esta forma la deriva de los operacionales se elimina en gran porcentaje.

### 4. MATERIAL QUE SE USÓ.

Para la elaboración de esta interfaz, de la fuente de poder y del nuevo controlador de hornos se trató de usar al máximo componentes que existian en el IIM.

Para poder usar el controlador HP3421A con circuitos logicos, es necesario colocar una compuerta NAND a cada bit del puerto de salida. En cada uno de estos bits de salida del HP3421A hay un transistor de tipo FET CFig. 9), puesto que de esta forma, el cotrolador puede manejar otro tipo de dispositivos, como por ejemplo un relevador; ésta es la razón por la que es necesario colocar compuertas NAND.

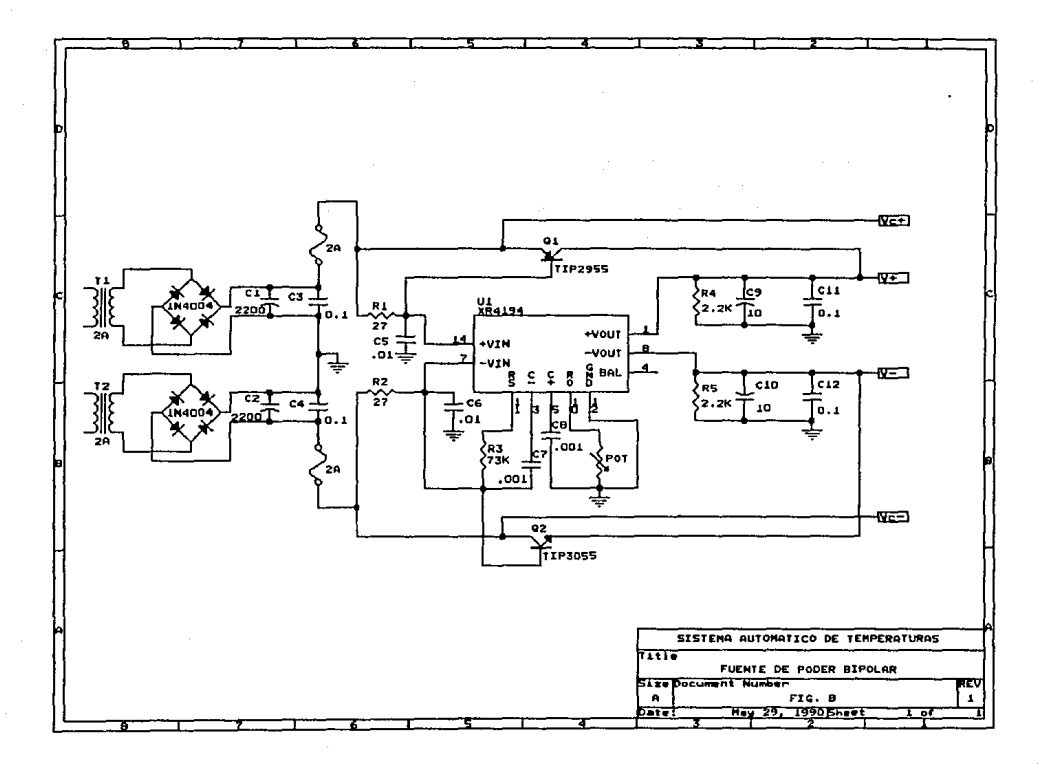

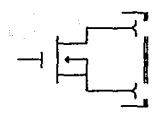

istor tipo FET del HP3421A

El 7400 fué el circuito integrado que se usó como compuerta, por lo que se tendrán que usar dos 7400 para poder cubrir los ocho bits de salida.

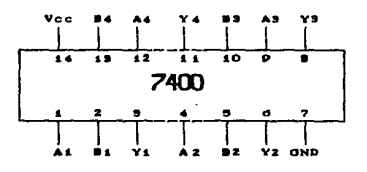

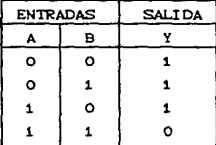

Fig. 10. Circuito integrado 7400 y tabla de verdad.

E1 circuito integrado usará  $1a$ que se demultiplexación de 3 - 8 es.  $_{el}$ CD4051. E1 CD4051 un multiplexor/demultiplexor de ocho canales que están controlados

por tres entradas (A, B y C), y una entrada de inhibición. Estas tres señales binarias encienden una de las ocho salidas.

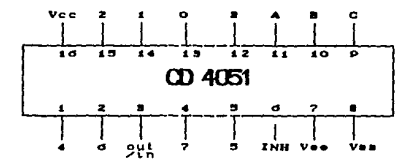

| ESTADOS DE ENTRADA |   |           |         | <b>SALIDA</b><br>"ON" |  |
|--------------------|---|-----------|---------|-----------------------|--|
| INHIBIT            | c | в         | A       | CANAL                 |  |
| ٥                  | ٥ | $\bullet$ | o       | ο                     |  |
| ٥                  | ۰ | ٥         |         |                       |  |
| ٥                  | ٥ |           | $\circ$ | 2                     |  |
| ٥                  | ٥ | 1.        | 1       | э                     |  |
| ٥                  |   | о         | $\circ$ |                       |  |
| ٥                  |   | ٥         | 1       | s                     |  |
| ٥                  |   |           | ٥       | G                     |  |
| ٥                  |   |           |         | 7                     |  |
|                    | x |           | x       | <b>NI NGUNA</b>       |  |

Fig. 11. Circuito intragrado CD4051 y tabla de verdad.

Para detener un tercio de la información de doce bits. se tendrian que usar tres circuitos integrados que puedan almacenar temporalmante ésta información. Los CI que se usarán son los 7475; los cuales son ideales para el almacenamiento temporal de información entre la unidad de proceso y la unidad a la cual se le debe presentar la información, La información que se presenta en la entrada (D) es transferida a la salida (Q) cuando el pin de habilitado está en su nivel alto, la salida CQ)

será igual a la información de entrada tanto tiempo como el pin de habilitado se mantenga en su nível alto. Cuando éste pin se dirija a su nivel bajo, la información de la entrada es retenida en la salida COD hasta que la entrada de habilitación regrese a su nivel alto.

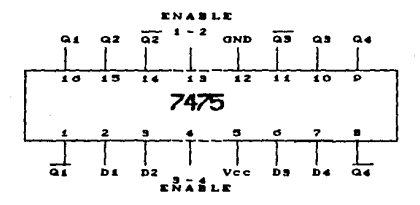

| <b>ENTRADAS</b> |               | <b>SALIDAS</b> |    |
|-----------------|---------------|----------------|----|
| D               | <b>ENABLE</b> | Ο              | ā  |
| o               |               | ٥              |    |
|                 |               |                | ٥  |
| x               | ο             | Q۰             | ą. |

12. Circuito integrado 7475 y tabla de verdad.

La configuración del CD4051 está hecha de tal forma que al encenderse un canal, se va a un nivel bajo. Acabamos de señalar que es necesario un nivel alto para que el CI 7475 deje pasar la información de entrada a la salida, por lo que es necesario que se utilice un negador para cada circuito. Para este propósito se usará un 74LS04 que es precisamente un circuito integrado que contiene seis compuertas negadoras.
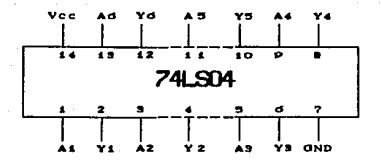

| <b>ENTRADA</b> | <b>SALIDA</b> |
|----------------|---------------|
| ٥              |               |
|                | ິ             |

Circuito integrado 74LS04.

Como convertidor digital-analógico se usará un DAC1222. Este circuito integrado contiene una escala de R  $-$  2R de resistencia que divide la corriente de referencia y que provee al circuito con  $\cdots$ excelente característica de deriva por temperatura. Las entradas digitales son compatibles con  $1<sub>os</sub>$ niveles lógicos DTL y TTL así como los niveles CMOS, Esta parte, combinada con una fuente de voltaje de referencia **un** amplificador externo, puede ser usado como un convertidor D/A estándar.

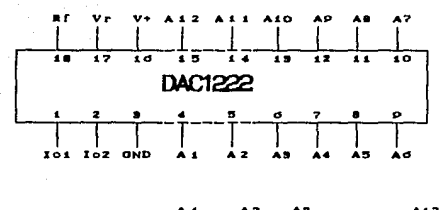

Vour = -Vacr  $\pi$  (  $\frac{A_1}{2}$  +  $\frac{A_2}{2}$  +  $\frac{A_3}{2}$  + ...,  $\frac{A_1 2}{4004}$ Fig. 14. Circuito integrado DAC1222.

Como ya se sabe, los convertidores digitales analógicos trabajan con corriente y no con voltaje, por lo que es necesario afiadirle un convertidor de corriente a voltaje. Esto se logra con un amplificador operacional. En la fórmula anterior se puede observar que el voltaje de salida es negativo con respecto al de referencia, por lo que además del convertidor de corriente a voltaje, hay que adjuntar un operacional que invierta el voltaje circuito integrado LM747 vienen dos de salida. En  $\mathbf{u}$ amplificadores operacionales 741, por lo que éste circuito es el que se usará para este proyecto.

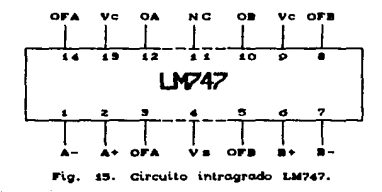

Para el voltaje de referencia del DAC1222 se usará el

зэ

regulador de voltaje LM723 ya que se ha visto que es el que tiene menos variaciones de voltaje con respecto a la temperatura ambiente. Este circuito puede manejar una corriente de hasta 150mA, pero colocándole un transistor externo. puede aumentar esta corriente. El LM723 puede ser usado tambien como regulador tipo shunt., como regulador de corriente o como controlador de temperaura.

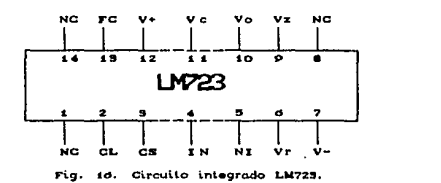

Además de estos circuitos se usaron capacitores, resistencias, presets y otros materiales necesarios para la construcción de ésta interfaz.

### 5. RESULTADOS DE LAS PRUEBAS HECHAS A LA INTERFAZ

Las pruebas que se realizaron a la interfaz fueron las siguientes: se probó que la información correspondiente a cada almacen temporal llege correctamente; que el voltaje de referencia fuera el correcto; y que la conversión a voltaje fuera la correcta. A continuación se presentan los resultados *y* las decisiones y/o cambios que se realizaron.

34.

Como ya se había mencionado, los cuatro bits menos significativos serían utilizados como un tercio de la información completa y los tres bits siguientes serían usados como direccionamlent.o. éstos t.res bits son utilizados para seleccionar. por medio del CI CD4051, al circuito que deba almacenar temporalmete la información; así podíamos tener un bit. de reserva para poder usarlo en un momento dado.

Al tratar de mandar la información junto con la dirección se tuvieron algunos problemas. ya que, en algunas ocasiones. la dirección llegaba unos instantes antes que la in!'ormación, por lo que eran erróneos los datos que llegaban al convertidor. Para solucionar ese problema se tuvo que hacer uso del bit. más significativo del HP3421A. Con esto se va a poder "retener" momentáneamente la información de dirección: ésto se logra conectando este bit al pin de inhibición de las salidas del CD4051. De esta forma, al mandar la información de la temperatura y la dirección, solamente llega al almacén temporal su información correspondiente, mientras que la dirección se retiene en el demultiplexor. Un instante después se desconcta el pin de inhibición y la dirección pasa a través del CD4051 y llega al circuito correspondiente.

Para no tener problemas de que la fuente de referencia no tuviera el volt.aje requerido. se escogió la opción de hacerla variable: de esta forma se puede ajustar al voltaje necesario para que el convertidor digital-analógico funcione correctamente.

Una vez que se solucionaron los problemas anteriores se realizaron pruebas para determinar cuál era la mejor forma de calcular la información digital de la temperatura. Primero se pensó en realizar los cálculos por el método de mínimos cuadrados dentro del programa, pero al mandar la información y hacer la conversión se observó que en ocasiones la seMal de la temperat.ura estaba muy alejada de la deseada. La causa de esto es que el voltaje de referencia no coincide con el valor de voltaje que se utilizó en el programa, además de que la temperaura ambiente afecta a los operacionales. La mejor forma de solucionar este problema !'ué ut.ili:zando el mismo mét.odo de minimos cuadrados, pero en lugar de comparar la magnitud de la tempeatura en el programa.. se compara con la salida que proporciona el convertidor. De esta forma, aunque el voltaje de referencia no sea exactamente el indicado y la temperaura desvie la señal de los operacionales, la comparación de la temperatura a la que se quiere mantener el horno, se va a realizar con la que el convert.idor est.a mandando al cont.rolador. Con est.o se reduce en grán parte los errores en la calibración.

Al ralizar las pruebas con este método se encontró que el error máximo fué de ±3°C, que viene siendo un valor casi despreciable en temperaturas de 200°C; que son las temperaturas que por lo general se manejan para los experimentos.

En las figuras 17. 18 y 19 se muestra en su totalidad la interfaz descrita anteriormente.

3B.

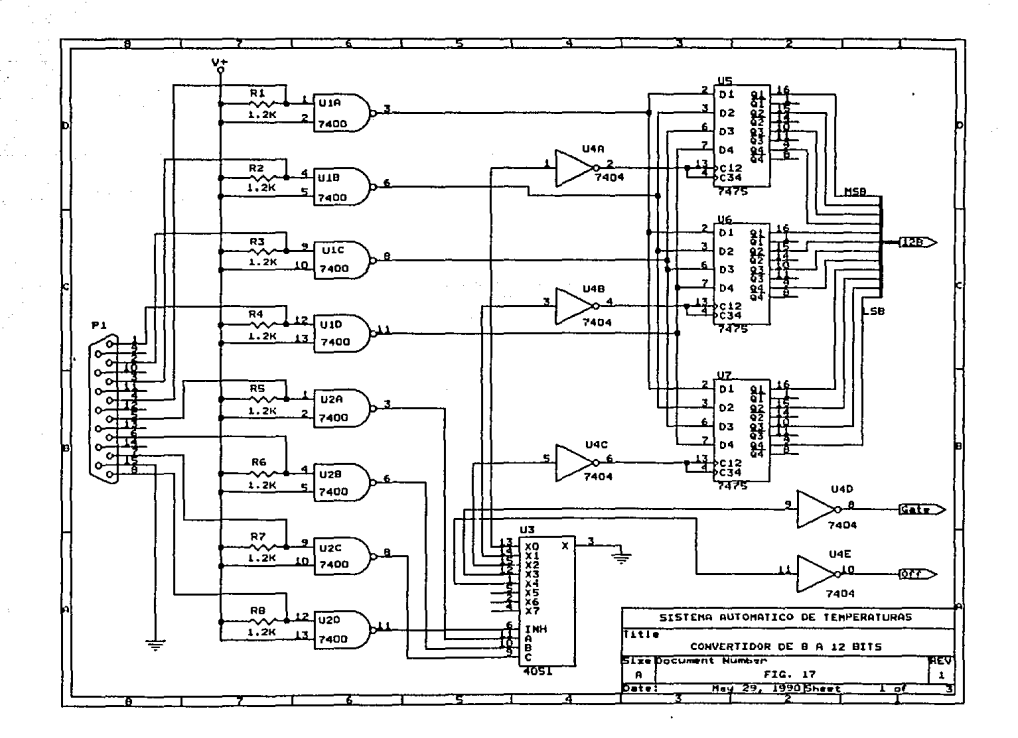

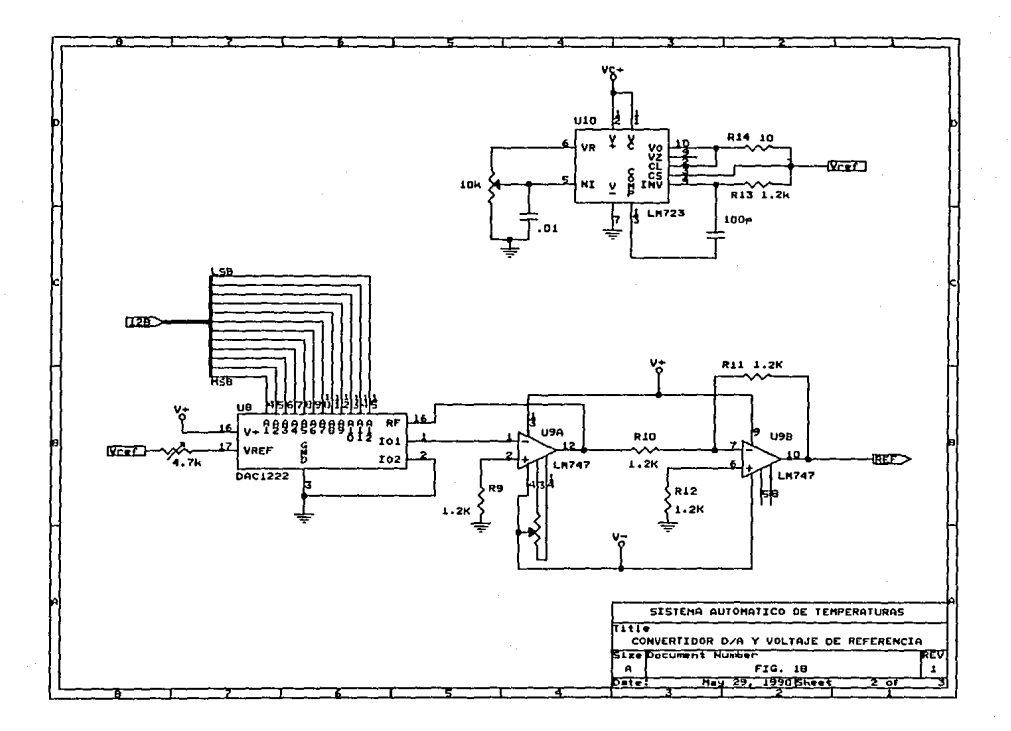

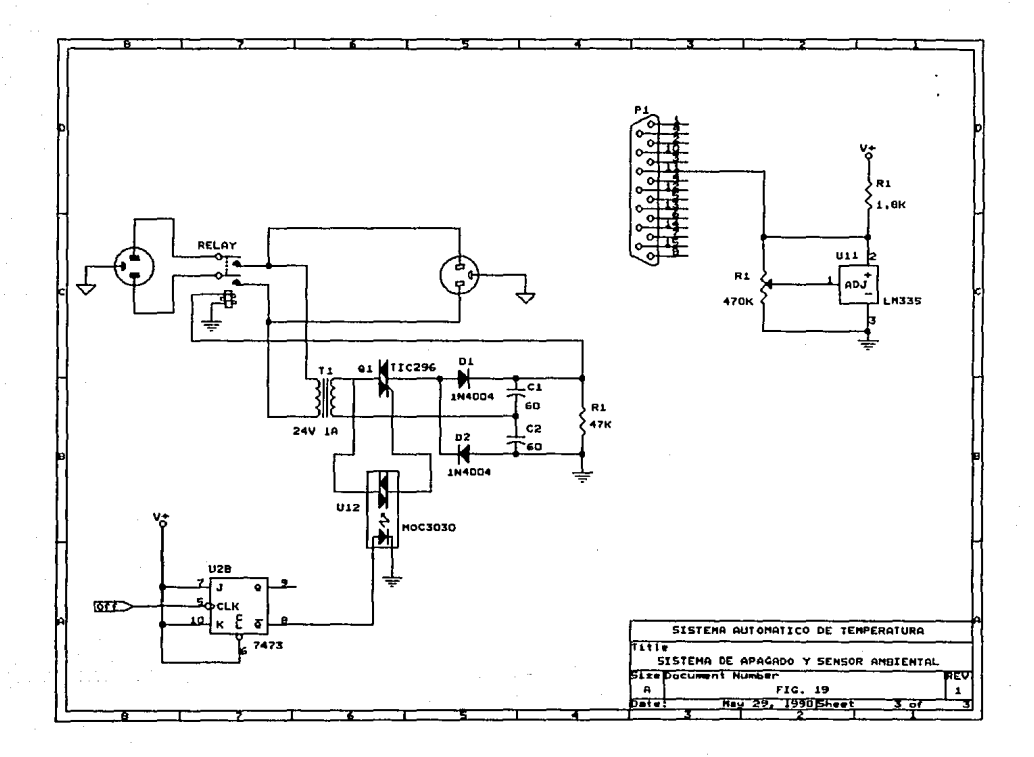

## VI- PROGRAMACION.

### 1. DESCRIPCIÓN DE LOS PROGRAMAS.

Se realizaron tres programas para poder manejar todo el experimento. El programa principal "Main" es el que se tiene que corren para poder dar comienzo al experimento.

Este programa es el que almacena los datos del experimento y lleva la secuencia del mismo. Aqui se dan las instruciones necesarias para que en el momento en que se haya concluido el experimento, se apague todo el sistema. Desde éste programa se corren los otros dos programas, "Temp" y "Puen". Se hicieron tres programas por ser la memoria de la computadora muy chica y t.ambien para poder apreciar mejor la programación.

En "Temp" es donde se busca la temperatura relativa del horno. Se manda al convertidor cada uno de los doce bits por separado, empezando del más significativo. Si la conversión que realiza el circuito *es* mayor a la rererencia deseada, lo apaga <sup>y</sup> manda al siguiente; si es menor, lo deja encendido *y* manda el siguiente bit hasta completar los doce. En una subrutina se va verificando que arreglo de doce bits es el que se acerca más a la referencia deseada para que el experimento sea lo más preciso posible.

'"Puen" es el programa que maneja al puente de impedancias. Este programa tiene almacenadas las frecuencias a las cuales el puente tiene que realizar las mediciones. Una vez que se le han mandado las instrucciones necesarias y el puente

haya realizado las mediciones, el programa recibe la información del puente y la almacena en los discos magnéticos.

2. DESCRIPCIÓN DE VARIABLES.

<sup>A</sup>continuación se describe cada una de las variables que se usaron en los programas.

Variable

Descr i pci 6n

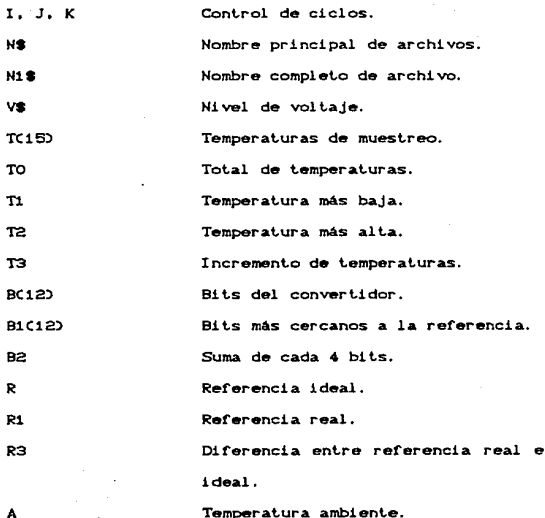

A

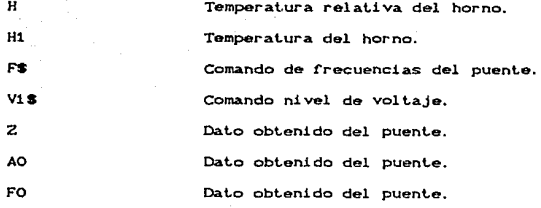

3. PROGRAMAS.

Programa "Main": 20 DISP "Programa para manejo automatico" 30 DISP "del HP4192A" 40 GOSUG 430 @ ! BORRA Kx 50 ON KEY# 1, "ENTRADA" GOTO 100 60 ON KEY# 4, "EMPIEZA" GOTO 240 70 KEY LABEL @ DIM TO160 **80 GOTO 80** 90 | инининининининининининин 100 ! RUTINA DE ENTRADA 110 CLEAR @ DISP "Entrada de datos" @ GOSUB 430 @ ! BORRA Kx 120 DISP "Nombre del archivo" e INPUT N\$ 130 DISP "Nivel de voltaje Centre.005y10" @ INPUT V\$ 140 DISP "15 muestreos como maximo" 150 DISP "Cual es la temperatura minima" e INPUT Ti 160 DISP "Cual es la maxima" è INPUT T2 170 DISP "Cual es el incremento" @ INPUT T3 180 ! CICLO DE ARREGLO DE TEMP. 190 TO=0 200 FOR I=T1 TO T2 STEP T3 210 TO=TO+1 @ T(TO)=I @ IF TO=15 THEN I=T2 220 NEXT I

230.60TO 10

240 | WWWWWWWWWWWWWWWWWWW 250 I INICIO DE MUESTREOS 260 FOR I=1 TO TO 270 CLEAR @ DISP "Ciclo de muestreos" 280 DISP @ DISP "Muestreo:": I: "/": TO 290 DISP "Temperatura de muestreo: ": TCI) 300 WATT 4000 310 ! \*\*\*LLAMA A TEMP\*\*\* 320 CALL "TEMP" CTCID. ID @ SCRATCHSUB "TEMP" 330 DISP "Horno a temperatura deseada" 340 I WWWITAMA A PIENWAY 350 CALL "PUEN" (NS. VS. I) @ SCRATCHSUB "PUEN" 360 DISP "Medicion adquirida y almacenada" @ WAIT 1000 370 NEXT T 380 CLEAR @ DISP "EXPERIMENTO TERMINADO" 390 WAIT 5000 400 OUTPUT 706: "WRT1, 64" 410 OUTPUT 706: "WRT1, 128" 420 END 430 Ининининининининининини 440 F RUTTNA DE BORRAR Kx 450 OFF KEY# 1 @ OFF KEY# 4 460 RETURN

Programa "Temp": 10 SUB "TEMP" CT. ID 20 ! SUB PUESTA A PUNTO EL HORNO 30 CLEAR @ DISP "Un momento por favor" 40 OUTPUT 706: "WRT1, 128" @ DIM B(12), B1(12) 50 IF I=1 THEN GOTO 70 60 B2=48 @ GOSUB 510 @ ! APAGA EL HORNO 70 FOR J=0 TO 11 @ BCJ)=0 @ NEXT J BO FOR  $I = 0$  TO 11 @ BICJ)=0 @ NEXT J 90 R2=2000 @ GOSUB 390 @ ! OUT REF 100 OUTPUT 706: "DCV3" @ ENTER 706: A @ A=INTCA\*100-273+0.5) 110 ALPHA 1, 1 @ CLEAR @ DISP "Buscando temperatura deseada" 120 R=T-A & I CALCULO TMP. RELATIVA 130 FOR J=11 TO 0 STEP -1  $140 \text{ R}$  $(3) \neq 1$ 150 GOSTB 200 A LOUT PER 160 OUTPUT 706: "DCV2" @ ENTER 706: R1 @ R1=INTCR1#1000+0.5) 170 ALPHA 3.1 @ DISP @ DISP "Referencia : ": R 180 DISP "Horno : " P1 190 IF R=R1 THEN GOTO 270 200 GOSUB 550 @ ! GUARDA DATO 210 IF ROM THEN BCD=0 220 NEXT 1 230 TE 2112+6 OR 2142-6 THEN GOTO 70 240 FOR  $I = 0$  TO 11 @ BC ID=B1C ID @ NEXT I 250 GOSUB 390 @ LOUT REF 260 OUTPUT 706: "DCV2" @ ENTER 706: R1 @ R1=INTCR1#1000+0.5) 270 B2=48 @ GOSUB 510 @ ! ENCIENDE EL HORNO 280 ALPHA 1, 1 @ CLEAR @ DISP "Temperatura de ref.:": R1 290 ALPHA 3. 1 @ DISP "Temperatura ambiente: ": A 300 ALPHA 5. 1 @ DISP "Temperatura relativa del horno:" 310 L MEMMOTICO DE ESPERANMENT 320 OUTPUT 706: "DCV4" @ ENTER 706: H @ H=INTCH\*1000+.5) @ ! IN HOPNO 330 ALPHA 5. 35 @ DISP H @ WAIT 5000 340 IF H>R-4 AND H<R+4 THEN GOTO 360 @ ! TIEMPO DE ESPERA 350 GOTO 310 360 L WWWTTEMPO DE ESPERANNIN 370 FOR J=1 TO 360 @ WAIT 5000 @ NEXT J 380 SUBEND 390 I NHHHOUT REFMHHH  $400 B2=0$ 410 FOR K=11 TO 8 STEP -1 @ B2=B2+2^CK-8)\*BCK) @ NEXT K 420 GOSUB 500 @ ! OUT 430 B2=16 440 FOR K=7 TO 4 STEP -1 @ B2=B2+2^CK-4)\*BCK) @ NEXT K 450 GOSUB 500 @ ! OUT 460 B2=32 470 FOR K=3 TO 0 STEP -1 @ B2=B2+2^K\*BCK) @ NEXT K 480 GOSUB SOO @ ! OUT

490 RETUN 500 | **NNNNOUTNNNN** 510 OUTPUT 706: "WRT1.": B2+128 520 OUTPUT 706: "WRT1.": B2 530 OUTPUT 706: "WRT1.": B2+128 **540 RETURN** 550 ! \*\*\*\*GUARDA DATO\*\*\*\* 560 R3=ABSCR-R10 570 IF R2<R3 THEN GOTO 600 580 FOR K=0 TO 11 @ B1CK)=BCK) @ NEXT K 590 R2=R3 600 PETURN

Programa "Puen":

10 SUB "PUEN" CNS. VS. ID 20 ! SUB MANEJO DEL PUENTE 30 ALPHA 1, 1 @ CLEAR @ DISP "Realizando mediciones" 40 OUTPUT 706: "DCV4, 3" @ ENTER 706: H. A 50 H=INTCH\*1000+0.5) @ A=INTCA\*100-273+0.5) 80 H1=H+A 70 ALPHA 3, 1 @ DISP "El horno se encuentra a ": H1: "grados" BO N1\$=N\$&VAL\$CID&". DRIVE1" 90 DISP N1\$ 100 CREAT N1\$, 50, 50 110 ASSIGN #1 TO N1\$ 120 PRINT #1; N\$&VAL\$CID, VAL\$CH1D 130 CREAR 717 @ OUTPUT 717: V1\$ 140 FS="FRO. 001EN" @ V1S="OL1. 000EN" @ ! COMANDOS DEL PUENTE 150 V1\$(3, 7)=V\$ @ OUTPUT 717; V1\$ 160 OUTPUT 717: "V1" 170 RESTORE 180 FOR J=1 TO 94 190 OUTPUT 717; "AIB1T3F1" @ ! RUTINA DE LECTURA Z Y angulo 200 READ F\$13, 71 @ ! LEE FRECUENCIA A LA QUE VA A MEDIR 210 OUTPUT 717: FS 220 OUTPUT 717; "EX" @ ! EJECUTA LA MEDICION 230 ENTER 717: Z, AO, FO @ ! LEE DATOS DEL PUENTE

240 2=2/1000 250 PRINT #1: 2. AO, FO 260 NEXT J 270 ASSIGN #1 TO  $*$ 280 DATA .005, 012, 015, 017, 02, 023, 027, 03, 035, 04,  $.05. .06. .07. .08. .09$ 290 DATA .1, .12, .15, .17, .2, .23, .27, .3, .35, .4, .5, .6,  $.7. .8. .9$ 300 DATA 1, 1.2, 1.5, 1.7, 2, 2.3, 2.7, 3, 3.5, 4, 5, 6, 7, 8, 9 310 DATA 10, 12, 15, 17, 20, 23, 27, 30, 35, 40, 50, 60, 70, 80,  $\alpha$ 320 DATA 100, 120, 150, 170, 200, 230, 270, 300, 350, 400, 500, 600, 700, 800, 900 330 DATA 1000, 1200, 1500, 1700, 2000, 2300, 2700, 3000, 3500, 4000, 5000, 6000, 7000, 8000, 9000 340 DATA 10000, 11000, 12000, 13000 350 SUBEND

4. RESUMEN DE LOS PROGRAMAS.

Programa principal "Main":

Li neas Descripción

 $10 - B0$ Início y presentación del programa.

 $90 - 170$ Rut.ina  $_{\text{atte}}$ almacena  $105$ datos  $_{\text{del}}$ experimento.

En este ciclo se almacenan las temperaturas 180-230 relativas: de la temperatura mínima hasta la máxima con el incremento indicado. Solo almacena 15 temperaturas.

240-370 Ciclo de mediciones a temperaturas definidas. Llama al subprograma "Temp" y cuando éste  $310 - 330$ 

termina lo borra de la memoria.

340-360 380-480 430-460 Llama al subprograma ''Puen'' y cuando f'inaliza lo borra de la memoria. Fin del programa y del experimento. Apaga todo el equipo. Subrutina que borra las teclas de funciones.

Programa de puesta a punto del horno "Temp":

Lineas Descipc!On

50

10-30 Inicio del programa.

40 Manda la señal a la pata de inhibición y dimensiona las variables de los bits.

Verif'ica si es la primera medición.

60-80 Apaga el horno Ca partir de la segunda medición) y borra los bits.

90 Asigna el valor de 2000 a R2 y llama a la subrutina "out ref".

100 Mide la temperatura ambiente.

180 Calcula la temperatura relativa del horno.

130-880 140-150 Ciclo de búsqueda de la temperatura relativa. Enciende el bit correspondiente (empezando por el más significativo) y llama a la subrutina "out ref". brutina "out ref".

160-180 Mide el voltaje del DAC y despliega la temperatura que marca y la que debería marcar.

190-810 Si es la temperatura correcta termina el ciclo, de otra forma llama a la rutina que

guarda la' inf'ormac16n mas cercana y apaga el bit. que encendió.

830-860 870 Si la temperatura no esta dentro del rango de ±6 grados, regresa a la linea 70. Recupera la información de la temperatura más cercana y llama a la subrutina "out. ref". Enciende el horno.

200-300 Despliega información.

310-350 Ciclo de observación de estabilización del horno.

360-370 Ciclo de espera

380 Fin del subprograma "Temp"

390-490 Subrutina que organiza los datos y la dirección de los mismos.

500-540 550-600 Subrutina que saca los datos y la dirección. subrutina que gurda la inf'ormcaión de la temperatura más cercana.

Programa para manejar el puente de impedancias ''Puen'':

Lineas Descripción

10-30 Inicio del programa.

40-70 Mide la temperatura relativa del horno y la del ambiente, desplegando la temperatura real del horno.

so-120 Organiza el nombre del archivo. lo crea en el disco y almacena el nombre del archivo y la temperatura del horno.

130-170 Manda las primeras instrucciones al puente <sup>y</sup>

coloca el puntero de los datos de las frecuencias al principio. Ciclo de mediciones a diferentes frecuencias.

180-260 190-240

Manda instrucciones al puente para que> realice las mediciones y recive los datos obtenidos.

Almacena los dalos en el disco.

Fin del subprograma ''Puen''.

Cierra el archivo.

280-340

Datos de las frecuencias a las cuales se realizan las mediciones.

350

250 270

VII- EVALUACION V CALIBRACION.

### 1. EVALUACIÓN DE LA INTERFAZ.

Si tomamos un experimento en el que se usará un horno con una lámpara de SOOW, siendo la temperatura minima la del ambiente, una temperatura máxima de 250°C con un rango de 50 grados, se tendrian seis lecturas. El puente de impedancias tarda aproximadamente 1.5 min. en tomar las lecturas y almacenarlas; el horno, con estas caracteristicas y con este rango, se estabiliza en 3 min.: la computadora tarda alrededor de medio minuto en encontrar la temperatura de referencia del horno. Esto hace que el experimento se realice en media hora aproximadamente.

Anteriormente este mismo experimente se tardaba en realizar, dependiendo de la atención que prestara el operador hacia éste, en aproximadamente en 43 min. Esto nos indica que con la interfaz tenemos un ahorro en tiempo de alrededor del 40% y un 100% de ahorro en gastos de honorarios del operador. En un experimento como este, no seria de gran importacia que se tardara algunos minutos más. pero en experimentos que requieran un mayor número de muestreos, si conviene la utilización de la interfaz.

En la siguiente tabla se muestra el costo aproximado de la interfaz. La tabla incluve el costo del controlador analógico, el frente de entrada. la fuente de poder y del dispositivo de apagado.

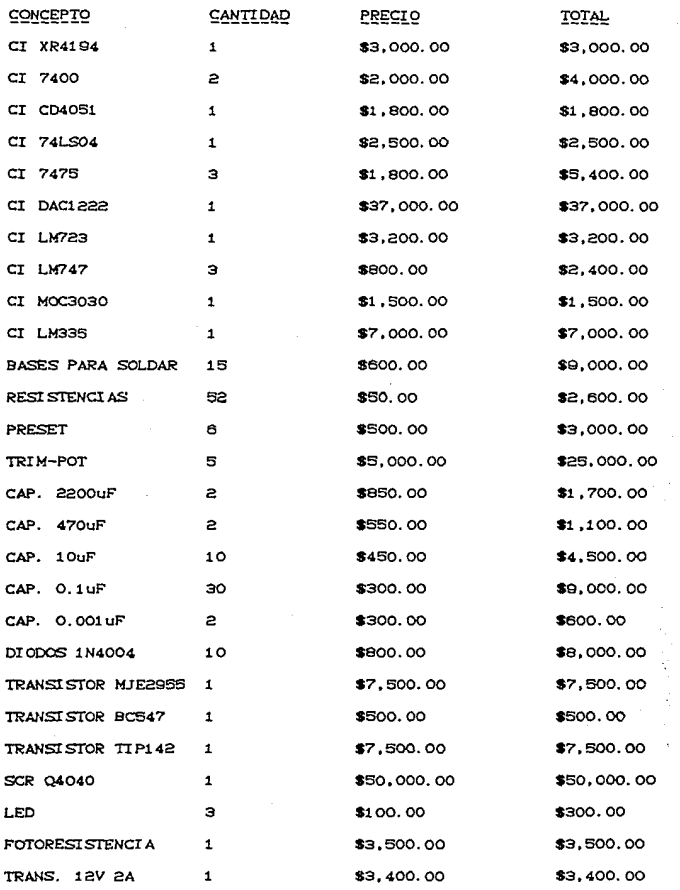

 $_{50}$ 

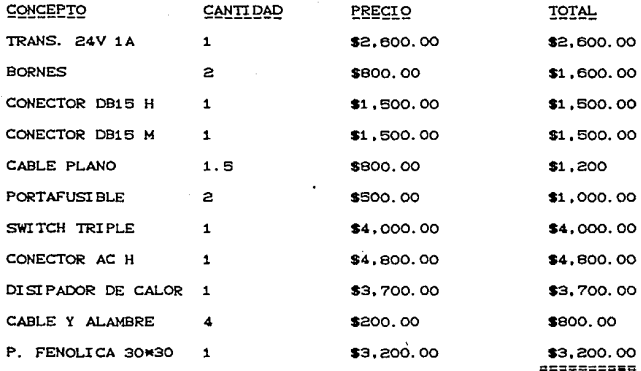

TO TAL--------> \$233.500.00 --------------------------------

### 2. CALIBRACION DE LA INTERFAZ.

La calibración de la interfaz se tiene que realizar con el controlador-adquisitor de datos y con el programa de calibración que se realizó.

Una vez conectada la interfaz al controlador se tiene que correr el programa de calibración y seguir las instrucciones del programa. Son tres los puntos que hay que calibrar; en primer lugar se tiene que mandar una temperatura relativa de cero y medir que la señal que proporciona convertidor sea lo más cercano

, a cero volts, esto se hace para eliminar la deriva del operacional; el siguiente paso es medir el mismo punto pero la señal que se manda al convertidor es la de la temperatura máxima, por lo tanto la señal que se lea del convertidor tiene que ser la temperatura máxima relativa a la cual va a permanecer el horno. en este caso será de 1500°C. El último punto a calibrar es el de la temperatura ambiente; una vez que se sabe cuál es la temperatura que existe en el ambiente, se procede a ajustar el dispositivo hasta que marque la temperatura existente.

La interfaz se podría calibrar con un multimetro, pero es mas preciso con el HP3421A. A continuación se muestra el programa para calibrar la interfaz:

10 ALPHA 1, 1 @ CLEAR @ ALPHA 6, 1 @ DISP "\*\*\*\*\*\*\*\*\*\*\*\*\*\*\*\*\*\*\*\*\*\*\*\* 20 DISP "PROGRAMA PARA CALIBRAR EL" 30 DISP "CONVERTIDOR ANALOGICO-DIGITAL 40 DISP "<del>ининининининининининининининин</del> 50 WAIT 4000 60 OUTPUT 706, "WRT1, 128" 70 ALPHA 1, 1 eCLEAR @ DISP "Gire el trim-pot de ajuste" 80 DISP "hasta que el voltaje sea lo mas" 90 DISP "cercano a cero volts." 100 ON KEY #1, "AJUSTADO" GOTO 210 @ KEY LABEL 110 0=0 0 GOSUB 460 120 0=16 0 GOSUB 460 130 0=32 @ GOSUB 460 140 ALPHA 6, 1 @ DISP "Voltaje:" 150 OUTPUT 706: "DCV2" 160 ENTER 706; T 170 T=INTCT#1000+0.50 180 ALPHA 6, 10 @ DISP T 190 WAIT 2000

200 GOTO 150 210 ALPHA 1. 1 @ CLEAR @ DISP "Gire el preset de referencia" 220 DISP "hasta que el voltaje sea lo" 230 DISP "mas cercano a dos." @ ON KEY #1, "AJUSTADO" GOTO 340 240 KEY LABEL @ T=T\*1000 250 0=15 @ GOSUB 460 260 0=31 @ GOSUB 460 270 0=47 @ GOSUB 460 280 ALPHA 6. 1 @ DISP "Voltaie:" 290 OUTPUT 706: "DCV2" 300 ENTER 706: T 310 ALPHA 6, 10 @ DISP T 320 WAIT 2000 330 GOTO 290 340 ALPHA 1. 1 @ CLEAR @ DISP "Ajuste el preset de temperatura" 350 DISP "ambiente hasta que marque la" 360 DISP "que haven el ambiente." 370 ON KEY #1. "AJUSTADO" GOTO 440 @ ALPHA 6. 1 @ DISP "Temp.: KEY LABEL 380 OUTPUT 706: "DCV3" 390 ENTER 706: T 400 T=T\*100-273 410 ALPHA 6, 8 @ DISP T 420 WAIT 2000 430 GOTO 380 440 ALPHA 1. 1 @ CLEAR @ ALPHA 6, 5 @ DISP "SISTEMA CALIBRADO" 450 END 460 OUTPUT 706: "WRT1.": 0+128 470 OUTPUT 706: "WRT1, ": 0 480 OUTPUT 706: "WRT1,": 0+128 490 RETURN

A continuación se describe el programa para calibrar la interfaz "Calib":

Linea Descripción

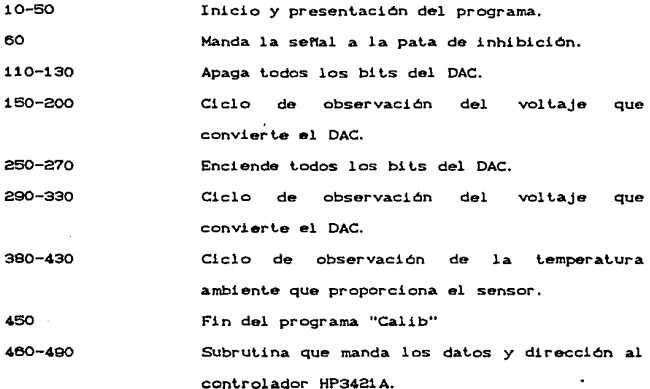

## 3. CAUBRAC10N DEL FRENTE DE ENTRADA.

La calibración del frente de entrada tiene que ser lo mas exacta posible, ya que este dispositivo es el que nos indica la temperatura relativa del horno. Por lo que con una mala calibración del frente tendremos una lectura errónea y los experimentos tendrán un grado de error alto.

Para calibrar el frente se tienen que seguir los siguientes pasos:

a. - El frente de entrada no tiene que estar montado en la int.er!'az para su calibraci6n. Una vez que se ha conectado a la fuente de poder se tiene que cortocircuitar la entrada del termopar. Se tiene que medir el voltaje entre la salida del operacional y tierra, y girar el trimpot correspondiente hasta que el voltaje sea lo más cercano a cero. Se coloca el multimetro en la salida del otro operacional y se ajusta a que el voltaje que se mide sea muy cercano a cero volts. Estas dos operaciones se tienen que realizar varias veces puesto que al estar en un mismo integrado, al ajustar un operacional, afecta la deriva del ot.ro.

b. - Se tiene que retirar el primer circuito integrado y colocar el otro circuito en su lugar. Ya que se han aterrizado ambas entradas de los dos opeacionales se giran los trimpots correspondientes hasta que el voltaje de salida de ambos operacionales sea casi cero volts.

c.- Ya que se han colocado ambos circuitos se vuelven a cortocircuitar ambas entradas del termopar para un ajuste a cero de la salida del frente. Si el voltaje de salida no es cero. revise de nuevo las salidas de cada operacionar de tal forma que la salida del frente sea cercana a cero.

d.- El frente de entrada no es del todo lineal, así que se tiene que ajustar a la mitad del intervalo de temperatura a la cual se va a trabajar. En este caso se calibró a una temperatura de 600°C. Se tiene que observar la tabla del termopar que se va a

usar y ver que voltaje es el que se produce a una temperatura de 600°C. Con una fuente de precisión se tiene que colocar el voltaje encontrado a la entrada del termopar y girar el preset. hasta que el voltaje a la salida del frente sea de .06 Volts.

## VIII- MANUAL DEL USUARIO.

### t FORMA DE OPERAR.

Para poder realizar un experimento en forma automática se tienen que segur los siguientes pasos:

a.- Prenda la interfaz y el eliminador de picos.

b. - Presione el botón del relevador hasta que la bobina quede energizada y mantenga al relevador conectado.

c.- Encienda la microcompuladora. el puente, la diskelera <sup>y</sup> el controlador adquisitor de datos.

d. - Inserte los discos magnéticos en la disketera. En el drive O coloque el disco magnético del programa y en el drive 1 el disco para almacenar los resultados.

e.- Cargue el programa principal *y* ejecútelo.

Una vez que haya terminado de realizar las mediciones, el sistema se apagará automáticamente. Posteriormente puede revisar los resultados para su interpretación.

2. SECUENCIA DEL PROGRAMA.

Al correr el programa principal "'Main" aparecerán los mensajes que a continuación se describirán.

**MMMNMMNMNMMMMMMNMMMMMMMMNMMNMNMM**  Programa para manejo automatico del HP4192A ENTRADA EMPIEZA

SALIR DE LA BIBLIOTECA

 $Fig. 20.$ 

Esta es la pantalla de presentación del programa CFig. 20). Para poder ingresar los datos del experimento presione la  $\text{tecla}$  de "ENTRADA"  $\lceil K_1 \rceil$ .

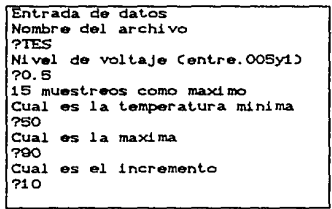

Fig, zt.

Este es un ejemplo como se deben introducir los datos del experimento a la microcomputadora CFig. 21). Como se puede observar. se van a realizar cinco mediciones empezando con una temperatura de 50°C hasta 90 con un incremento de temperatura de 10°C. El oscilador del puente va a tener un nivel de voltaje

de 0.5V y los datos del experimento se almacenarán con el prerijo "TES"; esto es. los datos de la primera medición se almacenarán con el nombre se "TES1.DRIVE1", los datos de la temperatura de 60°C con el nombre de "TES2. DRIVE1" y por último, los datos de la medición de 90°C con "TESS. DRIVE1".

Al terminar de ingresar los datos la computadora regresara a la pantalla de presentación. Para poder dar comienzo al experimento se tiene que presionar la tecla de "EMPIEZA'" [K4]: de aqui en adelante la microcomputadora se encargará de llevar todo el experimento y de apagar todo el sistema al rinal del mismo.

Si durante la ejecución del programa se llega a presionar alguna tecla. el experimento se detendrá y solamente podrá continuer si se presiona la tecla  $\lceil$  CONT 1.

En el momento de dar comienzo al experimento aparecer& en la pantalla el estado del mismo. Se podrá observar cuál es la medición que se va a realizar, cuántas mediciones son y a qué temperatura se debe realizar CFig. 22).

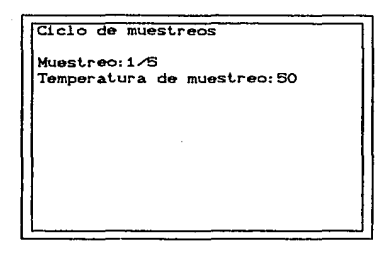

#### rig. 22.

A continuación la computadora buscará cuál es la temperatura relativa más cercana que puede mandar el convertidor. Esta búsqueda se podrá observar en el monitor de la computadora.

> Buscando temperatura deseada Referencia :30<br>Horno :22

> > Fig. 23.

La temperatura de referencia es la temperatura a la cual debe de llegar el convertidor digital-analógico y la temperatura horno es la señal que manda el DAC al horno, pero durante este período, el horno se encuentra apagado CFig. 23.)

Ya que ha encontrado la temperatura más próxima, la computadora mandará la señal al horno y esperará hasta que llegue a la temperatura indicada.

> Temperatura de ref.:30 Temperatura ambiente: 20 Temperatura del horno: 30 Horno a temperatura deseada

### $Fig. 24.$

En el monitor se podrá observar como el horno va alcanzando la temperatura indicada. Aqui se muestra la temperatura relativa a la que debe llegar el horno, la temperatura ambiente y la temperatura relativa que tiene el horno CFig. 24).

En el momento que el horno llega a su temperatura relativa, aparecerá en la pantalla el mensaje "Horno a temperatura deseada". A partir de este momento la computadora esperará 20 min. para después iniciar las mediciones.

Realizando mediciones El horno se encuentra a 50 grados TES1, DRIVE1 medicion adquirida y almacenada

#### $Fig. 25.$

Cuando se inicia la medición aparecerá el la cantalla el mensaje anterior. Los resultados se almacenarán con el nombre que aparece en la pantalla, así como la temperatura absoluta a la cual se realizó la medición. Al terminar la medición aparecerá el mensaje "medición adquirida y almacenada" (Fig. 25).

Si la medición que se realizó fue la última, aparecerá en la pantalla el mensaje de "EXPERIMENTO TERMINADO" (Fig. 26) y la computadora procederá a apagar todos los aparatos.

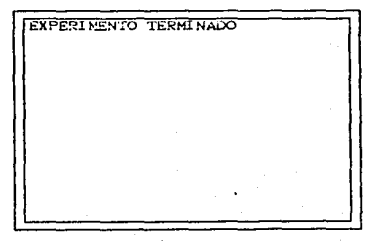

 $Fig. 26.$ 

# IX .- CONCLUSIONES.
El objet.ivo de realizar est.e t.rabajo *es* que en el Instituto de Investigaciones en Materiales se tenían que automatizar los experimentos de espectroscopia de impedancias, ya que existia la necesidad de optimizar el número de usuarios, no solo dentro del Departamento de Materiales Metálicos y Cerámicos. sino también de otros departamentos del IMM y hasta de otras dependencias de la UNAM.

Con la elaboración de este trabajo se peden hacer experimentos en los que no solo la temperatura es la variable más importante, sino que tambien el tiempo es un factor que se deba tomar en consideración. En estos casos el operador tendría que estar de tiempo completo en la evaluación del experimento, ademas que siempre habria el riesgo del error humano.

Puesto que ya se han realizado varios experimentos con la interfaz. los objetivos del trabajo quedan, al parecer. totalmente cubiertos. No hay prueba más difícil, que la prueba del uso. Esta interfaz solo puede trabajar en rangos de temperatura desde la ambiental hasta una máxima de 1500°C, puesto que es la temperatura que puede soportar el termopar.

Una de las ventajas de usar la interfaz, es que con la mano de obra que se ahorra, el costo de esta interfaz se paga en poco tiempo.

Por otra parte, es muy difícil comercializar esta interfaz, ya que se utilizaron aparatos que pertenecen al IIM

65

desde hace t.iempo; además. ot.ros son demasiado caros y muy especit'icos.

Extiste la posibilidad de usar otros equipos más modernos. como una computadora personal: tambien se podrían eliminar otros aparatos: pero a la interfaz se le tendrían que agregar algunos dispositivos y a la computadora se le tendría que colocar una tarjeta IEEE-488 para que pudiera comunicarse con el puente de impedancias. Aunque en este caso se use para la investigación. la interfaz puede utilizarse industrialmente en tratamientos térmicos o en algunos procesos en el que el tiempo y la temperatura sean factors importantes: aun más, con las modificaciones necesarias, ésta interfaz puede utilizarse en procesos de automatización. el cual podría ser otro trabajo muy interesante.

## X .- REFERENCIAS.

- $1.$ "Non-destructive Hethod for Evaluation of Permanent Machets" S. Patiño, E. Amano y R. Valenzuela. Proceedings of the 3d. International Symposium on Ceramic Materials and Components for Engines, Editor, V.J. Tennery American Ceramic Society (1989), paus 1141-1140.
- $\mathbb{R}$ "A Model for Magnetics Hysteresis Loop of Amorphous Ribbons" L.F. Magaña, E. Amano y R. Valenzuela. Proceedings of the 5th International Conference on Petriles. Bombav, India, (1989) Vol. 2 pags 813-810.
- $\mathbf{a}$ "Curie-Weiss Behavior in Pollicrystalline Barium Titanate from A.C. Measurements" R. Flores-Ramirez, A. Huanosta, E. Amano, R. Valenzuela and A.R. West. Ferroelectrics. (1989) Vol. 99 pags 195-201.
- $\ddot{\bullet}$ "Domain Wall Relaxation in Amorphous Ribbons" E. Amano, R. Valenzuela, J.T.S. Irvine y A.R. West Journal of Applied Physics. (1990) Vol. 67.
- 5. "Computer AC Measurements, Analysis and Simulation Electrical and Magnetic Properties" E. Amano and R. Valenzuela Proceeding of the First International Ceramic Sciences and Technology Congress. California, U.S.A. American Ceramic Society (1989) (Sometida).

چو

6. "Characterisation of Magnetic Materials by Impedance Spectroscopy"

J.T.S. Irvine, E. Amano, A. Huanosta, R. Valenzuela, and A.R. West

Proceedings of the 7th International Conference on Solid State.

Ionics, Japan. (En prensa).

7. Linear Databook 1 National Semiconductor Corporation

1988 Edition

- Linear Databook 2 8. National Semiconductor Corporation 1988 Edition
- LS/S/TIL Logic Databook 9. National Semiconductor Corporation 1987 Edition

69